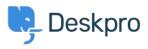

Kiến thức cơ bản > Using Deskpro > Admin > Configuration > How do I customize the text that appears on my Help Center?

## How do I customize the text that appears on my Help Center?

Cecilia Sam - 2023-08-17 - Comments (0) - Configuration

Can I change the text used on the Help Center outside of the Publish app content? Yes, you can change almost all of the user-facing text on the Help Center and in emails using the Deskpro phrases system.

To do this, go to **Admin** > **Configuration** > **Phrase Translation**. To the phrase you want to change, you can use the **Search box** on the page or **Ctrl-F** / **Cmd-F** keyboard shortcuts to search for the phrase on each page.

| ۶. | 221 B Helpdesk 🗸                    | i≡ I v Urgent - WIFI d × v +                                                                                                    |                                | s 🖻 🖉 🎵 🧬 🖓 Q                |  |  |  |
|----|-------------------------------------|----------------------------------------------------------------------------------------------------|--------------------------------|------------------------------|--|--|--|
| œ  | OVERVIEW                            | Phrase Translation                                                                                                    | • Help                         |                              |  |  |  |
| 8  | CONFIGURATION ^                     | The text you see in Deskpro is stored as phrases, that includes the names of custom object you create.<br>Here you can manage the phrases and provide translation for custom phrases. |                                |                              |  |  |  |
| R  | 👾 Branding                          |                                                                                                    |                                |                              |  |  |  |
|    | Canguages & Locales                 | Q Search                                                                                                    |                                | Sort 🕢 View + New            |  |  |  |
| U  | 丸 Phrase Translation                |                                                                                                    |                                |                              |  |  |  |
|    | Business Hours                      | Your Objects Help Center UI Email Custom                                                                                                    |                                |                              |  |  |  |
| 6  | CHANNELS                            | Phrase                                                                                                    | English                        | Customized?                  |  |  |  |
|    |                                     | Ticket Queues and Sets (27)                                                                                                    |                                | ۵                            |  |  |  |
| \$ | AGENTS                              | obj_ticketfilter.10_title                                                                                                    | Mine                           | ~                            |  |  |  |
|    | HELP CENTER                         | obj_ticketfilter.11_title                                                                                                    | I'm Following                  | ~                            |  |  |  |
|    | TICKET STRUCTURE                    | obj_ticketfilter.12_title                                                                                                    | My Team's                      | ~                            |  |  |  |
|    | FEATURES                            | obj_ticketfilter.13_title                                                                                                    | My Pending                     | ~                            |  |  |  |
|    | BUSINESS RULES                      | obj_ticketfilter.14_title                                                                                                    | Live                           | ~                            |  |  |  |
|    | CRM                                 | obj_ticketfilter.15_title                                                                                                    | Unassigned                     | ~                            |  |  |  |
|    |                                     | obj_ticketfilter.16_title                                                                                                    | Unassigned                     | $\checkmark$                 |  |  |  |
|    | APPS & INTEGRATIONS                 | obj_ticketfilter.17_title                                                                                                    | Pending                        | ~                            |  |  |  |
|    | DATA                                | obj_ticketfilter.18_title                                                                                                    | All Open                       | ~                            |  |  |  |
|    |                                     | obj_ticketfilter.19_title                                                                                                    | All New Tickets                | ~                            |  |  |  |
|    | 👝 Lara Proud                        | obj_ticketfilter.20_title                                                                                                    | SLA Warning                    | $\checkmark$                 |  |  |  |
| ¢  | <ul> <li>2 221 B H ~ 2 5</li> </ul> |                                                                                                    | Rows per page: 100 · 1-100 · o | f 343 (332 Unique items) 🤇 > |  |  |  |

In the **Text box**, enter your changed version of the text and click **Save**. If you have more than one language installed on the helpdesk, you will need to define the change for each language.

|              | obj_ticketfilter.11_title | $\rightarrow$ |
|--------------|---------------------------|---------------|
| English      |                           |               |
| Mine         |                           |               |
| Français     |                           |               |
|              |                           |               |
| Español      |                           |               |
| English (UK) |                           |               |
| الإنجليزية   |                           |               |
| C• Türkçe    |                           |               |
| Deutsch      |                           |               |
|              |                           |               |
|              |                           |               |